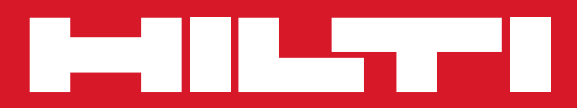

# PP 10/PP 25

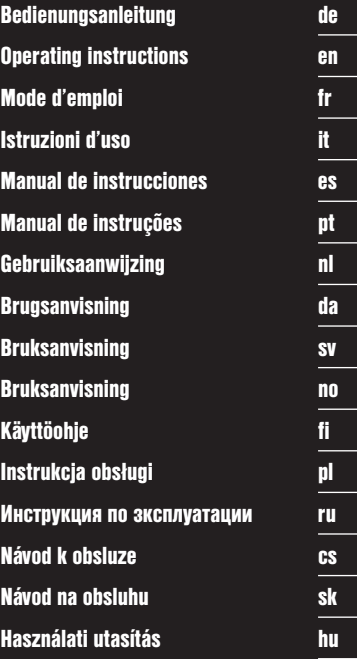

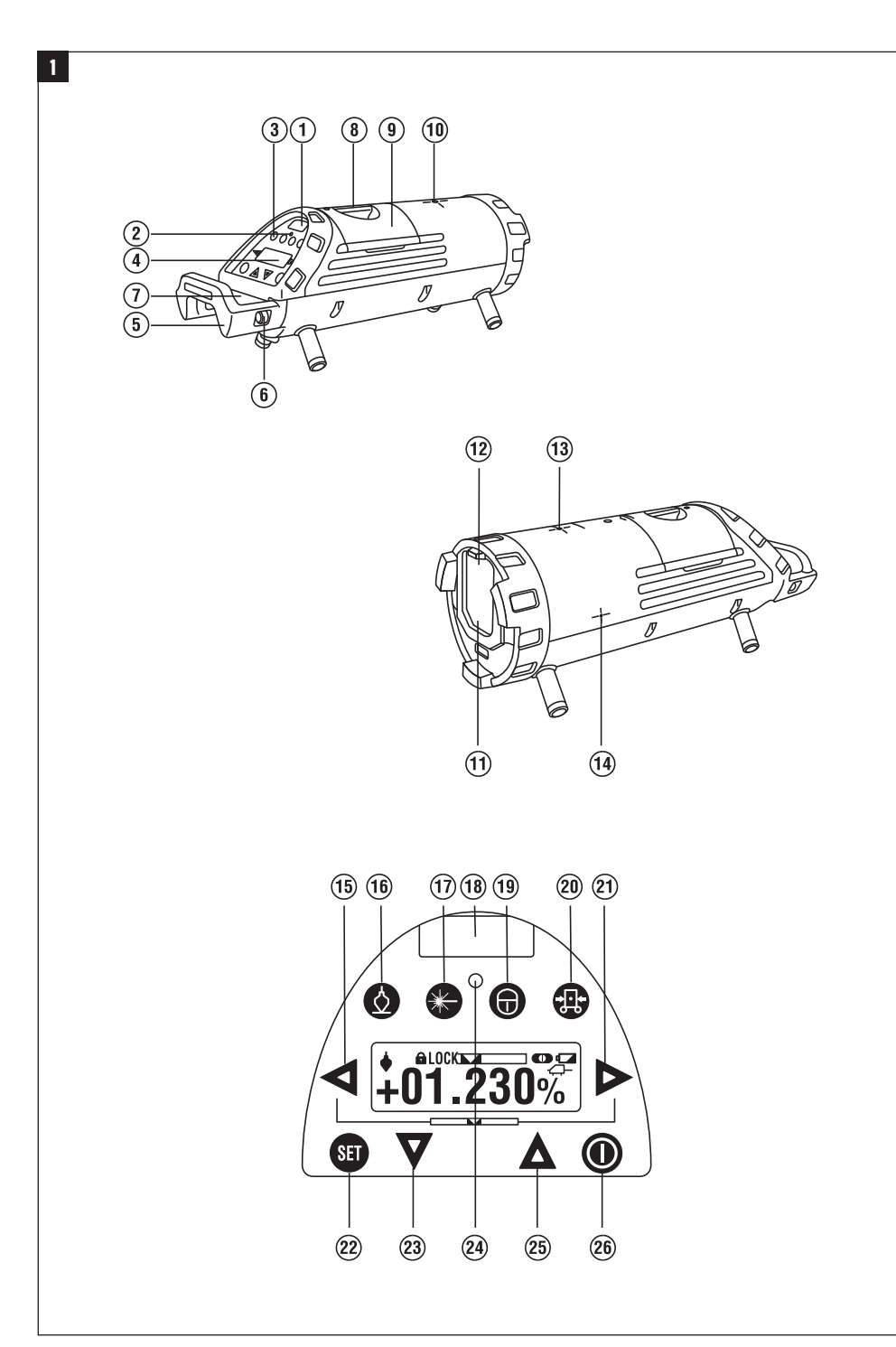

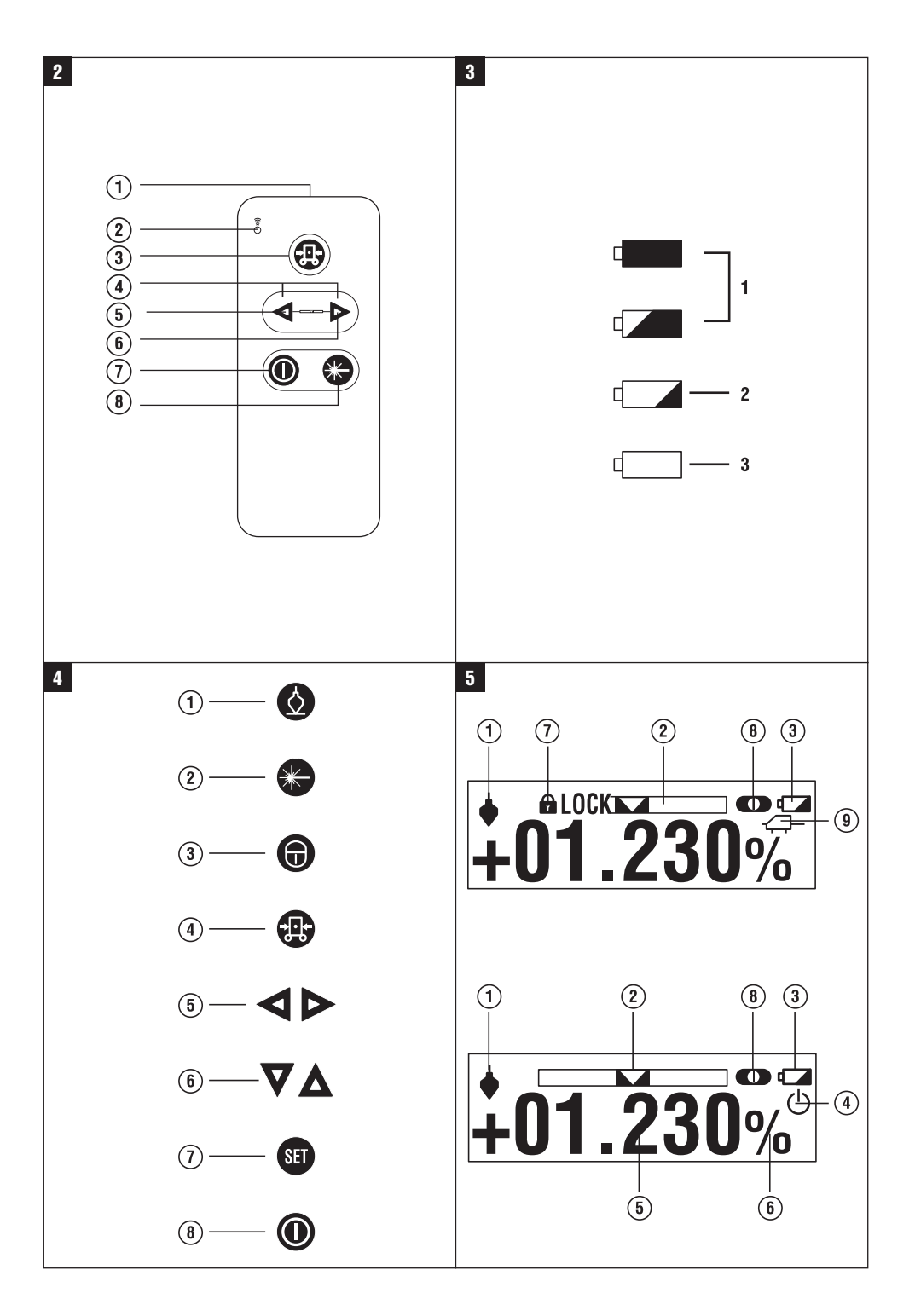

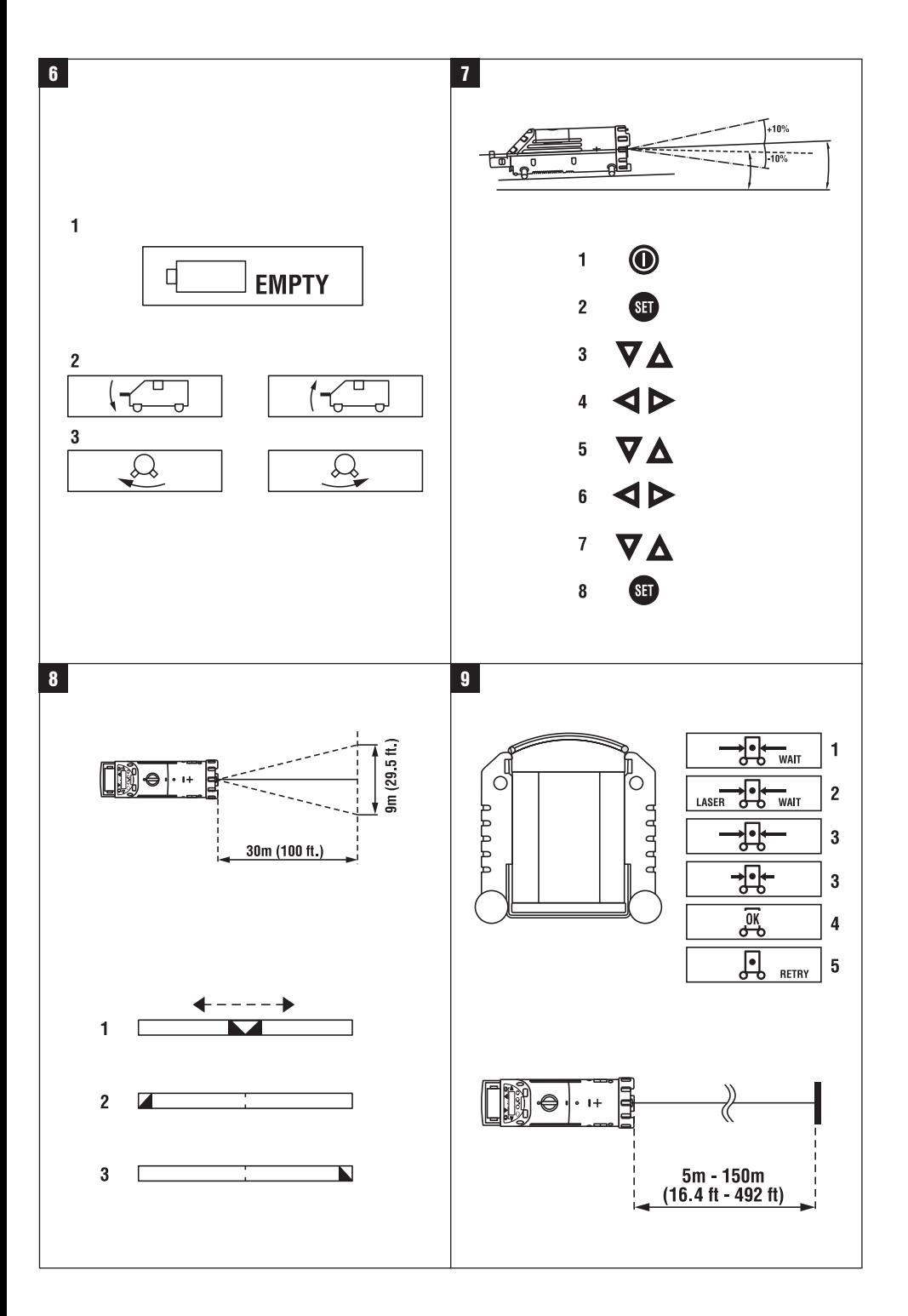

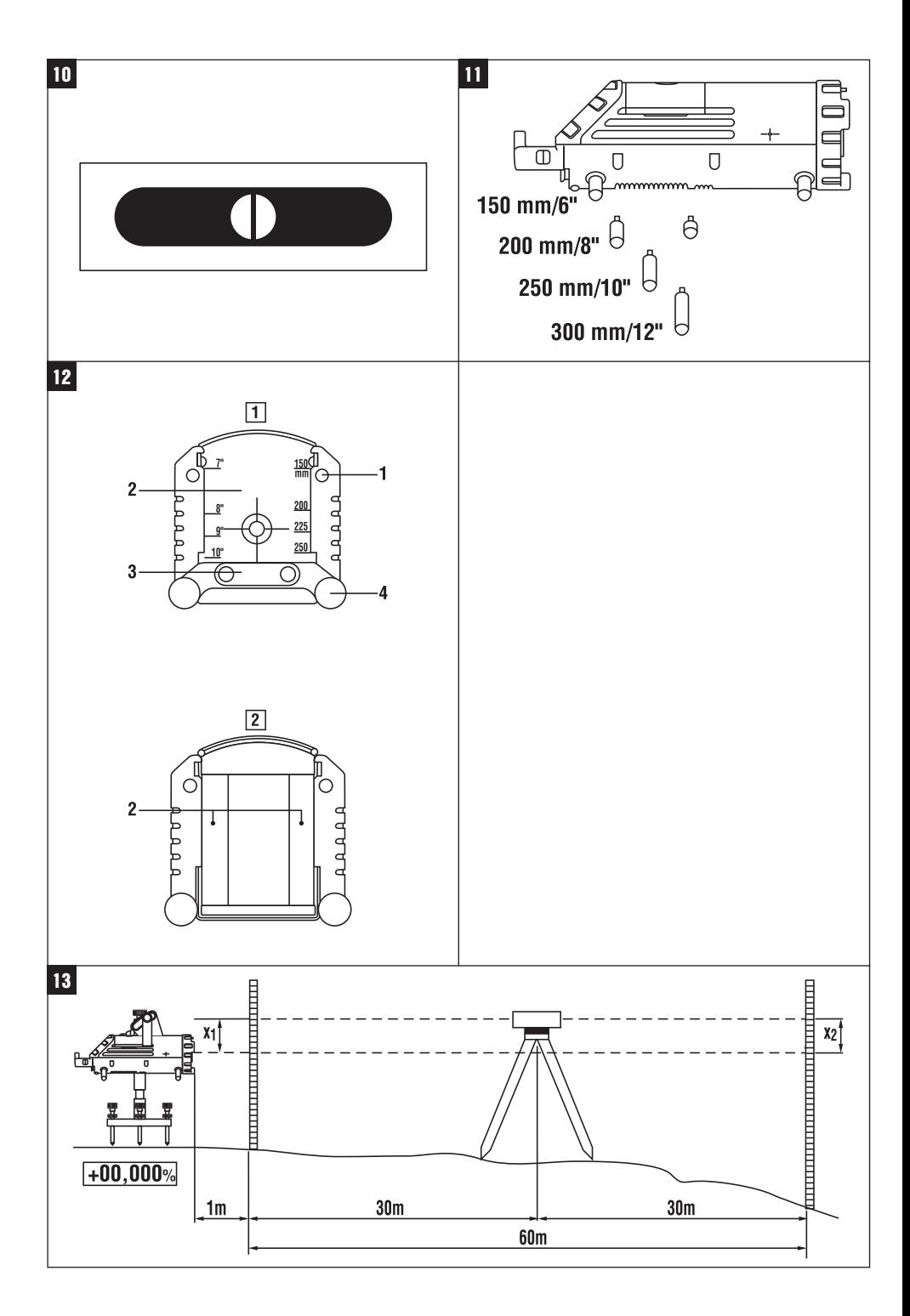

## **PP 10 / 25 Laser de canalisation**

**Avant de mettre l'appareil en marche, lire impérativement son mode d'emploi et bien respecter les consignes.**

**Le présent mode d'emploi doit toujours accompagner l'appareil.**

**Ne pas prêter ou céder l'appareil à un autre utilisateur sans lui fournir le mode d'emploi.**

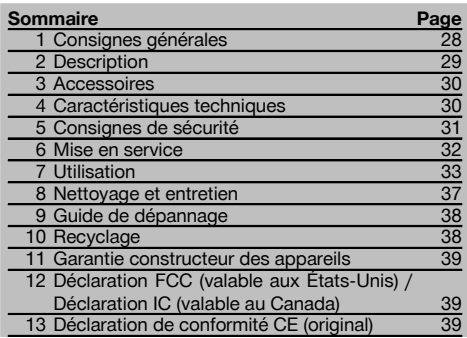

1 Les chiffres renvoient aux illustrations respectives. Les illustrations qui se rapportent au texte se trouvent sur les pages rabattables. Pour lire le mode d'emploi, rabattre ces pages de manière à voir les illustrations.

Dans le texte du présent mode d'emploi, « l'appareil » désigne toujours le laser de canalisation PP 10/25.

### Laser de canalisation PP 10 / 25

- @ Fenêtre de réception pour la commande à distance
- ; Avertissement / DEL Standby
- = Panneau de commande
- (4) Zone d'affichage
- & Poignée de manutention
- ( Fixation de la poignée
- ) Branchement du câble de connexion PPA 84
- $(\overline{8})$  Couvercle du compartiment des piles
- § Bloc-accu PPA 82, bloc d'alimentation compris
- / Point lumineux d'aplomb

### **Laser de canalisation PP 10 / 25**

- : Fenêtre d'émission du faisceau laser
- · Fenêtre de réception pour la commande à distance
- (13) Point lumineux d'aplomb
- $(A)$  Repère du centre de rotation

### **Panneau de commande**

- | Contrôle de la direction / Bouton Centrage automatique
- ¡ Bouton Point lumineux d'aplomb
- $\overline{17}$ ) Bouton Mode Faisceau laser
- W Fenêtre de réception pour la commande à distance
- (19) Bouton Cadenas
- R Bouton Centrage automatique cible
- (21) Contrôle de la direction / Bouton Centrage automatique
- (22) Bouton SET
- U Faisceau laser haut / bas, bouton Valeurs d'entrée
- (24) Avertissement / DEL Standby
- O Faisceau laser haut / bas, bouton Valeurs d'entrée
- $\overline{26}$  Bouton MARCHE/ARRÊT

### **Commande à distance PRA 20 21**

- @ Émission du signal
- ; Témoin de signal (la DEL clignote en rouge lorsque le signal est transmis)
- = Bouton Centrage automatique de la mire
- % Boutons Centrage automatique (appuyer simultanément sur les deux boutons)
- & Bouton Déplacement de l'axe de visée vers la gauche
- ( Bouton Déplacement de l'axe de visée vers la droite
- ) Bouton MARCHE / ARRÊT
- (8) Bouton Mode Faisceau laser

### **1 Consignes générales**

### **1.1 Termes signalant un danger et leur signification**

### **DANGER**

Pour un danger imminent qui peut entraîner de graves blessures corporelles ou la mort.

### **AVERTISSEMENT**

Pour attirer l'attention sur une situation pouvant présenter des dangers susceptibles d'entraîner des blessures corporelles graves ou la mort.

### **ATTENTION**

fr

Pour attirer l'attention sur une situation pouvant présenter des dangers susceptibles d'entraîner des blessures corporelles légères ou des dégâts matériels.

#### **REMARQUE**

Pour des conseils d'utilisation et autres informations utiles.

#### **1.2 Explication des pictogrammes et autres symboles d'avertissement**

#### **Symboles d'avertissement**

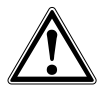

**Avertisse** ment danger général

#### **Symboles**

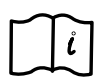

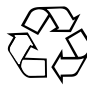

Recycler les déchets

Lire le mode d'emploi avant d'utiliser l'appareil

#### **Sur l'appareil**

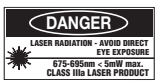

Ne pas regarder directement dans le faisceau. Plaquettes d'avertissement laser répondant à la norme américaine CFR 21 § 1040 (FDA).

### **Sur l'appareil**

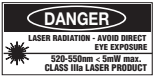

Ne pas regarder directement dans le faisceau. Plaquettes d'avertissement laser répondant à la norme américaine CFR 21 § 1040 (FDA).

#### **Sur l'appareil**

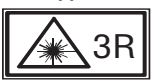

Plaquettes d'avertissement laser répondant à la norme IEC825 / EN60825‑1:2003

### **Plaque signalétique**

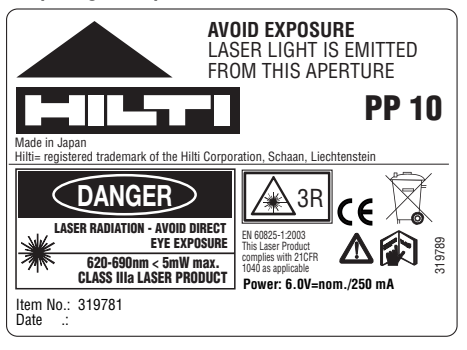

### PP 10

### **Plaque signalétique**

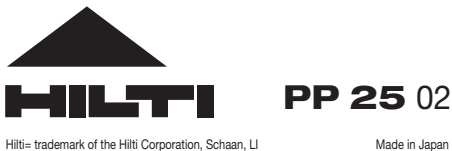

**CLASS IIIa LASER PRODUCT 520-550nm < 5mW max. LASER RADIATION - AVOID DIRECT EYE EXPOSURE** 3R 419342 **Power: 6.0V=nom./250 mA** EN 60825-1-2009 This Laser Pro complies with 21CFR 1040 as applicable **DANGER** Item No.: 419291 Date .:

### PP 25

### **Identification de l'appareil**

La désignation et le numéro de série du modèle se trouvent sur la plaque signalétique de l'appareil. Inscrire ces renseignements dans le mode d'emploi et toujours s'y référer pour communiquer avec notre représentant ou agence Hilti.

Type :

Génération : 01

N° de série :

### **2 Description**

### **2.1 Utilisation conforme à l'usage prévu**

L'appareil est conçu pour déterminer, reporter ou contrôler des alignements horizontaux et inclinés comme par exemple : reporter les repères de hauteur et dans la canalisation. Nous vous proposons différents accessoires pour une meilleure utilisation de l'appareil.

### **2.2 Laser de canalisation PP 10/25**

Le PP 10/25 est un laser de canalisation avec un faisceau laser visible (point) pouvant être utilisé horizontalement et pour les inclinaisons.

### **2.3 Commande à distance PPA 20**

La commande à distance PPA 20 permet d'arrêter et de mettre en marche les lasers de canalisation PP 10/25, d'activer l'orientation horizontale et de sélectionner le mode Laser sans utiliser l'instrument.

### **2.4 Caractéristiques**

Avec l'appareil, une personne peut établir rapidement et très précisément chaque inclinaison souhaitée (comprise entre ‑15% à +40%). La mise à niveau est effectuée automatiquement dans une plage de tolérance de ±10%.

### **2.5 Dispositif d'arrêt automatique**

Si l'appareil est hors de la plage de mise à niveau automatique, alors le laser et la DEL sur le panneau de commande clignotent. En outre, la direction dans laquelle l'appareil doit être incliné est représentée sur l'affichage.

#### **2.6 Bloc-accu PPA 82**

À basse température, la capacité du bloc-accu chute.

### **DANGER**

**Stocker le bloc-accu à température ambiante.**

### **DANGER**

**Ne jamais conserver le bloc-accu dans un endroit exposé au soleil, sur un appareil de chauffage ou derrière des vitres.**

### **2.7 Fonction de protection automatique**

Le processus de charge est arrêté lorsque la température est hors plage de charge, afin de protéger les piles.

### **REMARQUE**

Recharger les piles tous les 3 à 4 mois. Les entreposer à 30 °C (86 °F) maximum. Lorsque les piles sont entièrement déchargées, cela peut avoir une influence négative sur la puissance à venir. La recharge peut être terminée en moins de 9 heures lorsque les piles ne sont pas complètement vides lors de la recharge.

### **2.8 Utilisation des différents appareils d'alimentation électrique**

En général, trois sources différentes peuvent être utilisées, telles que le bloc-accu standard PPA 82 livré avec l'appareil ou les boîtiers des piles PPA 83 disponibles comme accessoire et le câble de connexion externe 12 V PPA 84.

### **2.9 Éléments livrés**

- 1 Laser de canalisation PP 10 ou 25 (selon la version de vente)
- 1 Commande à distance PPA 20
- 1 Cible courte
- 1 Cible longue
- 1 Support de cible PPA 74
- 1 Chargeur PPA 81
- 1 Bloc-accu PPA 82, bloc d'alimentation compris
- Jeu de vis de mise de niveau (4 pièces) 150 mm
- 1 Jeu de vis de mise de niveau (4 pièces) 200 mm
- 1 Jeu de vis de mise de niveau (4 pièces) 250 mm
- 1 Jeu de vis de mise de niveau (4 pièces) 300 mm
- 1 Vis de centrage PPA 30
- 1 Mode d'emploi PP 10/25
- 4 Piles (piles AAA)
- 1 Certificat du fabricant
- Coffret Hilti

### **3 Accessoires**

### **Accessoires PP 10/11**

### **Désignation**

Boîtier des piles PPA 83 (piles D)

Câble de connexion PPA 84 (12V)

Adaptateur vertical PPA 75

Adaptateur de trépied PPA 73

Viseur télescopique PPA 40

### **4 Caractéristiques techniques**

Sous réserve de modifications techniques !

### **Laser de canalisation PP 10 / 25**

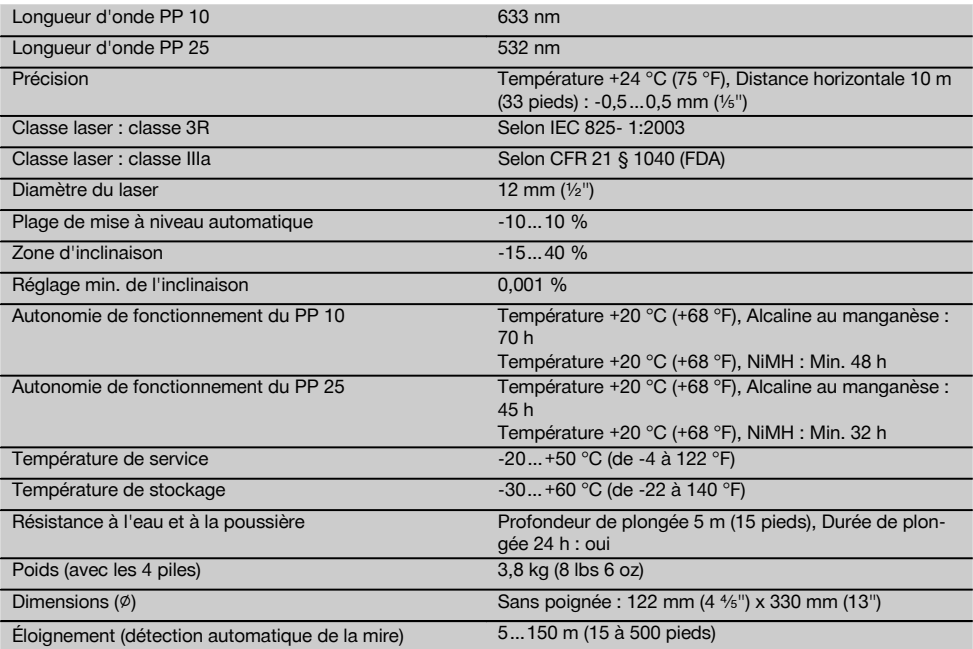

### **Commande à distance PPA 20**

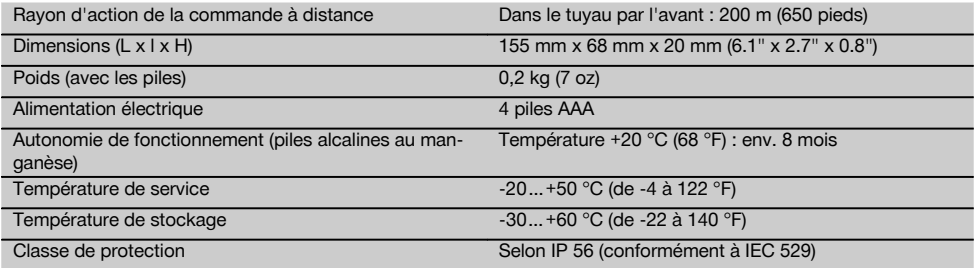

### **Bloc d'alimentation au réseau PPA 89**

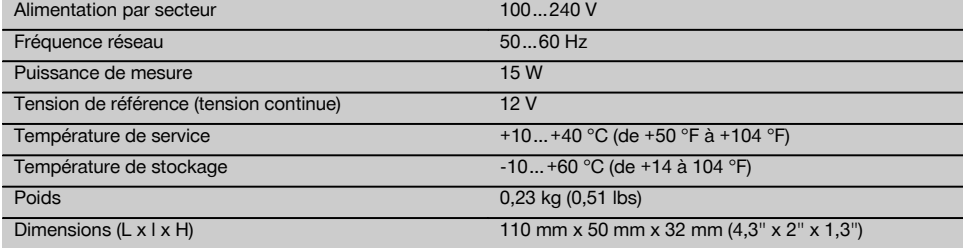

### **5 Consignes de sécurité**

#### **5.1 Consignes de sécurité générales**

L'appareil est conçu pour déterminer, reporter ou contrôler des alignements horizontaux et inclinés.

En plus des consignes de sécurité figurant dans les différentes sections du présent mode d'emploi, il importe de toujours bien respecter les directives suivantes.

### **5.2 Utilisation non conforme à l'usage prévu**

- a) **L'appareil et ses accessoires peuvent s'avérer dangereux s'ils sont utilisés de manière incorrecte par un personnel non qualifié ou de manière non conforme à l'usage prévu.**
- b) **Pour éviter tout risque de blessures, utiliser uniquement les accessoires et adaptateurs Hilti d'origine.**
- c) **Toute manipulation ou modification de l'appareil est interdite.**
- d) **Bien respecter les consignes concernant l'utilisation, le nettoyage et l'entretien de l'appareil qui figurent dans le présent mode d'emploi.**
- e) **Ne pas neutraliser les dispositifs de sécurité ni enlever les plaquettes indicatrices et les plaquettes d'avertissement.**
- f) **Tenir l'appareil laser hors de portée des enfants.**
- g) En cas de montage incorrect de l'appareil, il peut se produire un rayonnement laser d'intensité supérieure à celle des appareils de classe 3. **Ne faire réparer l'appareil que par le S.A.V. Hilti.**
- h) **Prêter attention aux influences de l'environnement de l'espace de travail. Ne pas utiliser l'appareil dans des endroits présentant un danger d'incendie ou d'explosion.**
- (Remarque conforme à FCC §15.21) : Toute modification ou tout changement subi par l'appareil et non expressément approuvé par Hilti peut limiter le droit de l'utilisateur à se servir de l'équipement.

#### **5.3 Aménagement correct du poste de travail**

- a) **Délimiter le périmètre de mesures. Lors de l'installation de l'appareil, veiller à ne pas diriger le faisceau contre soi-même ni contre de tierces personnes.**
- b) Toutes mesures effectuées à travers une vitre ou tout autre objet peuvent fausser le résultat de mesure.
- c) **Veiller à installer l'appareil sur un support plan et stable (pour éviter toutes vibrations !).**
- d) **Utiliser l'appareil uniquement dans les limites d'application définies.**

### **5.3.1 Compatibilité électromagnétique**

Bien que l'appareil réponde aux exigences les plus sévères des directives respectives, Hilti ne peut entièrement exclure la possibilité qu'un rayonnement très intense produise des interférences sur l'appareil et perturbe son fonctionnement. Dans ce cas ou en cas d'autres incertitudes, des mesures de contrôle doivent être effectuées pour vérifier la précision de l'appareil. De même, Hilti n'exclut pas la possibilité qu'il produise des interférences sur d'autres appareils (par ex. systèmes de navigation pour avions).

### **5.3.2 Classification du laser pour appareil de classe 3R et de classe IIIa**

- a) L'appareil est conforme à la classe laser 3R satisfaisant aux exigences des normes IEC 825‑1:2003 / EN60825-1:2003 et de classe IIIa satisfaisant aux exigences de la norme CFR 21 § 1040 (FDA).
- b) Les appareils laser de classe 3R et de classe IIIa doivent uniquement être utilisés par des personnes formées à cet effet.
- c) Les domaines d'utilisation doivent être désignés par des plaquettes d'avertissement laser.
- d) Les faisceaux laser doivent passer bien au-dessus ou au-dessous de la hauteur des yeux.
- e) Prendre des mesures de précaution pour s'assurer que le faisceau laser ne touche pas accidentellement des surfaces réfléchissantes comme des miroirs.
- Prendre des mesures pour s'assurer que personne ne puisse regarder directement dans le faisceau.
- g) La trajectoire du faisceau laser ne doit pas passer dans des zones non surveillées.
- Les appareils laser inutilisés doivent être conservés dans des endroits où les personnes non autorisées n'ont pas accès.

### **5.4 Consignes de sécurité générales**

- a) **Avant toute utilisation, l'appareil doit être contrôlé. Si l'appareil est endommagé, le faire réparer par le S.A.V. Hilti.**
- b) **Après une chute ou tout autre incident mécanique, il est nécessaire de vérifier la précision de l'appareil.**
- c) **Lorsque l'appareil est déplacé d'un lieu très froid à un plus chaud ou vice-versa, le laisser atteindre la température ambiante avant de l'utiliser.**
- d) **En cas d'utilisation d'adaptateurs, vérifier que l'appareil est toujours bien vissé.**
- e) **Pour éviter toute erreur de mesure, toujours bien nettoyer les fenêtres d'émission du faisceau laser.**
- f) **Bien que l'appareil soit conçu pour être utilisé dans les conditions de chantier les plus dures, en prendre soin comme de tout autre instrument optique et électrique (par ex. jumelles, lunettes, appareil photo).**
- g) **Bien que l'appareil soit parfaitement étanche, il est conseillé d'éliminer toute trace d'humidité en l'essuyant avant de le ranger dans son coffret de transport.**
- h) **Contrôler l'appareil avant de procéder à des mesures importantes.**
- i) **Contrôler plusieurs fois la précision pendant l'utilisation.**

#### **5.4.1 Dangers électriques**

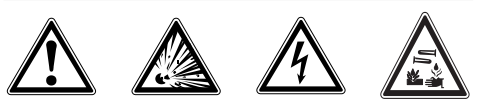

- a) **Les piles doivent être tenues hors de portée des enfants.**
- b) **Ne pas surchauffer les piles et ne pas les exposer au feu.** Les piles peuvent exploser ou des substances toxiques peuvent être dégagées.
- c) **Ne pas recharger les piles.**
- d) **Ne pas souder les piles dans l'appareil.**
- e) **Ne pas décharger les piles en provoquant un court-circuit, cela risque d'entraîner une surchauffe et la déformation de celles-ci.**
- f) **Ne pas ouvrir les piles et ne pas les soumettre à des contraintes mécaniques excessives.**

### **6 Mise en service**

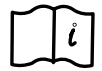

### **REMARQUE**

L'appareil doit uniquement être utilisé avec des piles fabriquées conformément à la norme IEC 285 ou un bloc-accu PPA 82.

### **REMARQUE**

Ne pas utiliser de piles endommagées, ne pas utiliser de piles neuves avec des piles usagées et ne pas utiliser de piles de différentes marques ou de types différents.

### **6.1 Mise en marche de l'appareil**

Appuyer sur le bouton Marche / Arrêt. **REMARQUE**

Le PP 10/25 a une zone de mise à niveau automatique de +/‑ 10 %. Si l'inclinaison réglée se trouve dans cette zone, le laser se met à niveau automatiquement. Si l'inclinaison de l'appareil dévie de plus de +/‑ 10 % de l'inclinaison réglée et que la DEL commence à clignoter, tourner l'appareil dans la direction indiquée par la flèche.

#### **6.2 Affichage d'avertissement des piles**

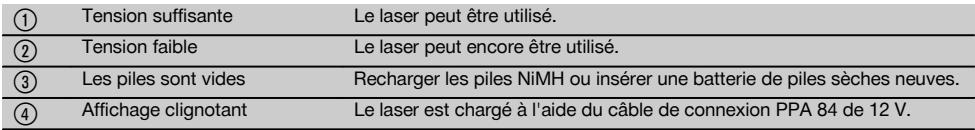

### **6.3 Retirer le boîtier des piles PPA 83 ou le blocaccu PPA 82**

1. Tourner le bouton de batterie sur OUVRIR et retirer le boîtier des piles ou le bloc-accu.

### **6.4 Remplacer les piles se trouvant dans le boîtier PPA 83**

1. En outre, le compartiment du boîtier des piles PPA 83 peut être ouvert. Pour cela, tourner le bouton du couvercle en position "OPEN".

charge automatiquement. 1. Insérer le chargeur PPA 81 dans le bloc-accu PPA 82. 2. Raccorder le bloc d'alimentation au chargeur. 3. Enficher le connecteur du bloc d'alimentation dans une prise. 4. Vérifier que la tension sélectionnée pour le bloc d'alimentation est correcte. fr

Si le processus de charge est terminé, le témoin de contrôle de charge devient vert.

### **6.8 Remplacer les piles de la commande à distance PPA 20**

- 1. Le couvercle à l'arrière de la commande à distance se déplace dès qu'il est enfoncé dans le sens de la flèche. Retirer le couvercle afin de pouvoir remplacer les piles.
- neuves.
- s'encliquette.

### 2. Remplacer les piles usagées par des neuves dans le boîtier des piles retiré.

### **6.5 Installer le boîtier des piles PPA 83 ou le blocaccu PPA 82**

- 1. Remettre le boîtier des piles ou le bloc-accu en place.
- 2. Tourner le bouton sur la position "LOCK".

### **6.6 Brancher le câble de connexion PPA 84**

### **REMARQUE**

Si une batterie montée dans un véhicule est utilisée, couper d'abord le moteur.

### **REMARQUE**

Respecter impérativement le sens de branchement des deux pôles.

### **REMARQUE**

Avant de brancher ou de débrancher le câble de connexion, couper l'appareil.

Le câble de connexion est prévu pour le raccordement d'une batterie 12 V.

- 
- 2. Retirer les 4 piles usagées et les remplacer par des
- 3. Remettre le couvercle en le glissant jusqu'à ce qu'il

### **6.9 État de charge**

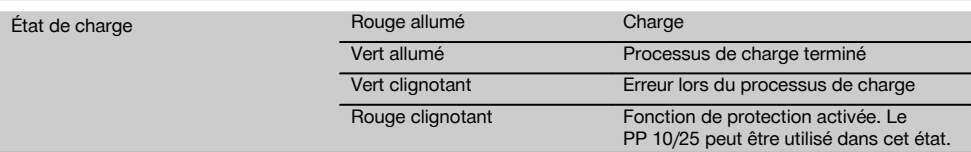

### **7 Utilisation**

### **7.1 Fonction des boutons** 4

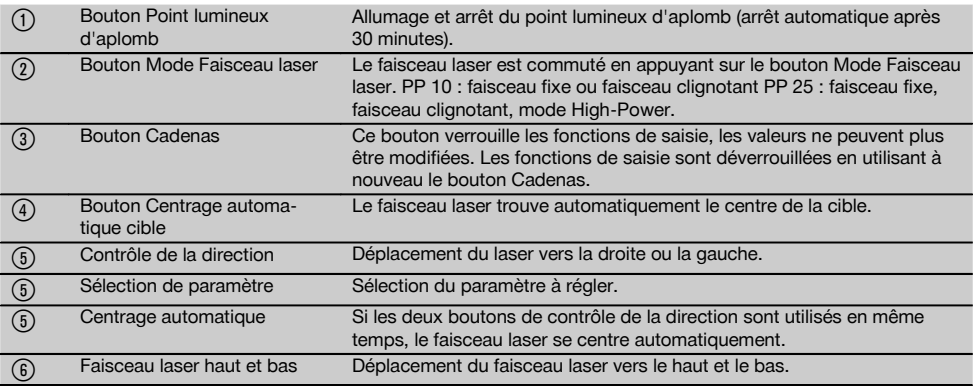

1. Raccorder la borne rouge au pôle +.<br>2. Raccorder la borne noire au pôle -.

La charge doit être effectuée dans une pièce où la température est comprise entre +10 ºC et +40 ºC. Si le laser fonctionne avec un bloc-accu externe à une température de  $[+ 10 \degree C \text{ à } + 40 \degree C]$ , le bloc-accu se

2. Raccorder la borne noire au pôle -.

### **6.7 Charge du bloc-accu PPA 82**

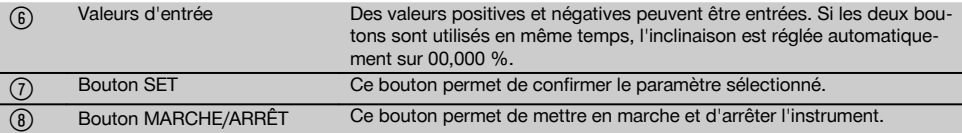

### **7.2 Symbole Zone d'affichage** 5

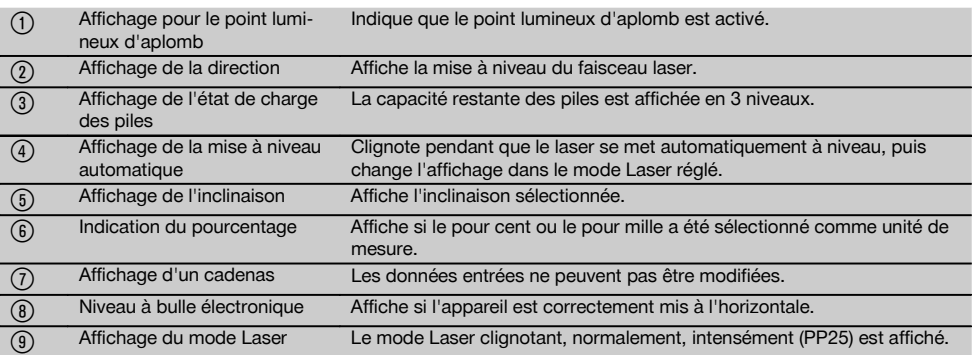

### **7.3 Affichages d'avertissements** 6

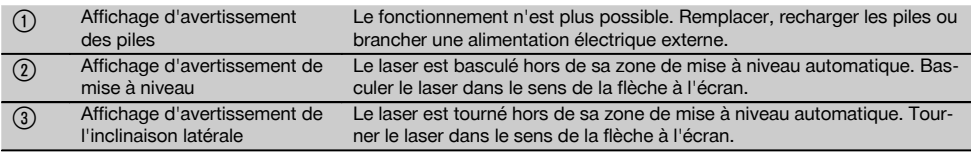

### **7.4 Mise en marche de l'appareil**

Appuyer sur le bouton Marche / Arrêt.

### **REMARQUE**

Le PP 10/25 a une zone de mise à niveau automatique de +/‑ 10 %. Si l'inclinaison réglée se trouve dans cette zone, le laser se met à niveau automatiquement. Si l'inclinaison de l'appareil dévie de plus de +/‑ 10 % de l'inclinaison réglée et que la DEL commence à clignoter, tourner l'appareil dans la direction indiquée par la flèche.

### **7.5 Réglage de l'inclinaison** 7

L'inclinaison peut être réglée soit automatiquement, soit manuellement. L'inclinaison peut être réglée dans une plage de ‑15 % à +40 % (pour une inclinaison supérieure à 10 %, le laser doit être incliné à l'aide des accessoires ou d'autres auxiliaires).

#### **7.5.1 Entrée automatique de l'inclinaison** 7

- 1. Mettre en marche l'instrument à l'aide du bouton Service.
- 2. Appuyer sur le bouton SET. La valeur réglée est affichée et l'affichage ± clignote.
- 3. Appuyer sur le bouton "Faisceau laser haut / bas" pour modifier le signe.
- 4. Appuyer sur le bouton de direction droit pour atteindre la position correcte (le bouton de direction gauche permet de retourner à la position précédente).
- 5. Appuyer sur le bouton "Faisceau laser haut / bas" pour modifier la valeur.
- 6. Appuyer sur le bouton de direction droit pour atteindre la position suivante.
- 7. Appuyer sur le bouton "Faisceau laser haut / bas" pour modifier la valeur. Répéter l'étape nommée cidessus pour modifier d'autres valeurs numériques.
- 8. Appuyer sur le bouton SET lorsque la valeur entrée est correcte.

Ensuite, le faisceau laser commence à se déplacer selon le réglage prédéfini.

### **7.5.2 Entrée manuelle de l'inclinaison**

### **REMARQUE**

La valeur d'inclinaison peut également être directement réglée par le déplacement du faisceau laser. S'assurer que la fonction de verrouillage n'est pas activée.

La valeur affichée est augmentée ou réduite en fonction du déplacement du faisceau.

- 1. Appuyer sur le bouton "Faisceau laser haut / bas" et le laser se déplace vers le haut et le bas.
- 2. Pour atteindre la position 0, appuyer sur les boutons "Faisceau laser haut / bas" simultanément. Le laser va immédiatement à la position 0,000 %.

### **7.6 Orientation de la ligne de visée** 8

Utiliser les boutons pour le réglage de la direction sur le laser PP 10/25 ou sur la commande à distance PPA 20 pour déplacer le laser de canalisation horizontalement vers la droite ou la gauche.

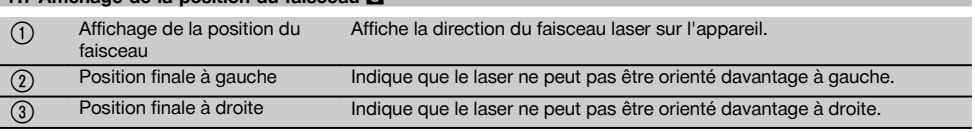

### **7.8 Réglage de la position du faisceau** 8

**7.7 Affichage de la position du faisceau** 8

La largeur maximale pour la mise à niveau est de 9 m pour une longueur de 30 m. La vitesse de ce déplacement est variable.

Si le bouton est pressé brièvement seulement, le laser se déplace alors lentement.

Si le bouton est pressé de manière permanente, le laser se déplace alors rapidement.

À l'écran, la position actuelle du faisceau laser peut être reconnue à tout moment.

#### **7.8.1 Réglage des positions de faisceau à droite/gauche**

L'affichage informe sur la position la plus à gauche ou à droite du laser, dans la mesure où il ne peut plus être déplacé ni à gauche, ni à droite. L'utilisateur en est informé lorsque l'affichage commence à clignoter

Si cette position doit être atteinte souvent, il est recommandé de tourner l'appareil vers la gauche ou la droite et de recommencer la mise à niveau du faisceau.

### **7.9 Centrage automatique**

Appuyer simultanément sur les deux boutons de direction (gauche et droit).

Le faisceau laser retourne automatiquement sur le centre.

### **7.10 Mise à niveau automatique de la mire**

- 1. Installer la mire avec les bandes de réflexion dans la direction du laser.
- 2. Appuyer sur le bouton Centrage automatique de la mire.

**REMARQUE** Le démarrage de cette fonction peut durer jusqu'à 2 minutes.

L'appareil recherche alors la mire dans la zone de mise à niveau (gauche/droite).

### **7.11 Zone d'affichage pendant la recherche de données** 9

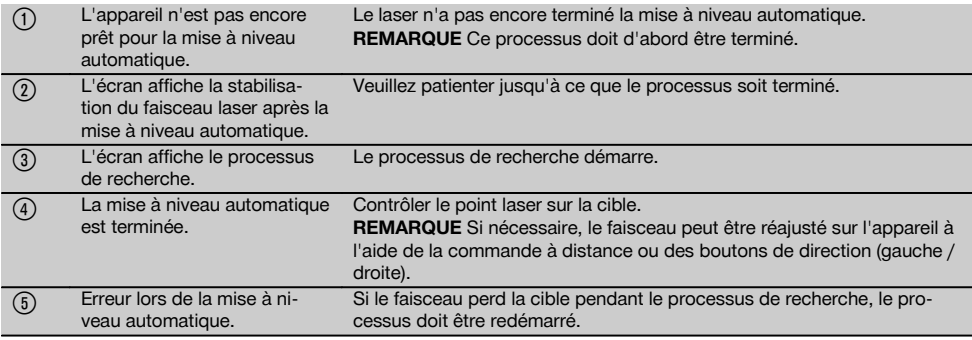

### **7.12 Sélection du mode Faisceau laser**

Utiliser le bouton Mode Laser jusqu'à ce que le mode de fonctionnement approprié apparaisse à l'écran. Faisceau continu (faisceau fixe) Faisceau clignotant Mode High-Power (uniquement pour PP 25)

### **7.13 Réglage du niveau à bulle électronique** 10

Lorsque l'appareil est tourné, le niveau à bulle apparaît en grand dans la zone d'affichage. Établir le niveau à bulle au centre de la zone d'affichage. La DEL commence à clignoter dès que la zone de compensation est dépassée.

fr

### **7.14 Mise en place des vis de mise à niveau et de** centrage<sup>III</sup>

Mettre en place les pieds fixes correspondant au diamètre du tuyau avant d'installer le laser dans le tuyau.

### **REMARQUE**

Il existe des pieds fixes de 150 mm, 200 mm, 250 mm et 300 mm (6", 8", 10", 12").

### **7.15 Réglage de la taille de la mire** 12

Régler la taille de la mire adaptée au diamètre du tuyau présent.

### **7.16 Mire avant IP**

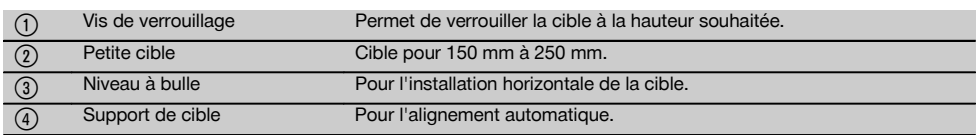

### **7.17 Mire arrière (2)** 12

(5) Bandes de réflexion

### **7.18 Réglage des paramètres**

### **7.18.1 Sélectionner l'unité de mesure % ou ‰**

- 1. Appuyer simultanément sur le bouton Entrée (Marche / Arrêt ) et le bouton Cadenas. La valeur réglée apparaît à l'écran.
- 2. À l'aide du bouton "Faisceau laser haut / bas", aller sur la ligne "Unité".
- 3. À l'aide du bouton de direction, sélectionner la valeur à modifier souhaitée.
- 4. Appuyer sur le bouton SET pour confirmer l'entrée. L'instrument retourne à nouveau en mode de fonctionnement normal.

### **7.18.2 Réglage et activation du code de sécurité**

L'entrée du code de sécurité à quatre positions doit empêcher une personne non autorisée à utiliser l'appareil. Lorsque ce code de sécurité est entré pour votre laser, veiller à ce que le laser ne puisse plus être utilisé si ce numéro n'est pas entré. Après la mise en marche de l'instrument, ce code est automatiquement demandé.

- 1. Appuyer simultanément sur le bouton Entrée (Marche / Arrêt ) et le bouton Cadenas. La valeur réglée apparaît à l'écran.
- 2. À l'aide du bouton "Faisceau laser haut / bas", aller sur la ligne "Input S Code".
- 3. Appuyer sur le bouton SET pour entrer dans le mode.
- 4. Le bouton "Faisceau laser haut / bas" et le bouton de direction permettent de naviguer vers le chiffre correspondant. Confirmer le chiffre sélectionné à l'aide de Set. Dès que les quatre chiffres sont disponibles dans la zone Code, ils peuvent être confirmés à l'aide du bouton SET.
- 5. La zone d'affichage retourne au mode. Le code de sécurité peut à présent être activé (ON à l'aide du bouton SET) ou, à un moment ultérieur, désactivé (OFF à l'aide du bouton SET).

L'instrument retourne à nouveau en mode de fonctionnement normal.

### **7.18.3 Insertion de la raison sociale**

L'entrée ou les modifications de l'entrée de la raison sociale sont décrites ici. Au maximum 32 caractères (16 caractères sur 2 lignes) peuvent être entrés.

- 1. Appuyer simultanément sur le bouton Entrée (Marche / Arrêt ) et le bouton Cadenas. La valeur réglée apparaît à l'écran.
- 2. À l'aide du bouton "Faisceau laser haut / bas", aller sur la ligne "Change Name".
- 3. Appuyer sur le bouton SET pour entrer dans le mode.
- 4. Le bouton "Faisceau laser haut / bas" et le bouton de direction permettent de naviguer sur les lettres / chiffres correspondants. Confirmer le chiffre sélectionné à l'aide de Set. Dès que le nom / la désignation correcte est disponible, il (elle) peut être confirmé(e) à l'aide du bouton SET.

L'instrument retourne à nouveau en mode de fonctionnement normal.

### **7.19 Contrôle de la fiabilité** 13

- 1. Poser le laser à une inclinaison de 0,000 %.
- 2. Placer une nivelette à 1 m du laser et une autre à 60 m et noter les relevés pour lesquels le laser touche la nivelette.
- 3. Placer un niveau au centre des deux nivelettes graduées et lire la valeur de hauteur sur les deux nivelettes.
- 4. Calculer la différence entre les relevés des nivelettes du niveau et du laser sur la nivelette 1 et la nivelette 2. Si les deux valeurs sont identiques, le laser est ajusté.

**REMARQUE** Si les différences X1 et X2 sont hors tolérance, contacter le point de vente Hilti le plus proche.

#### **7.20 Utilisation de la commande à distance PPA 20**

La fonction "Cadenas" doit être annulée sur l'appareil laser.

La commande à distance PPA 20 permet de mettre en MARCHE et d'ARRÊTER le laser, d'activer l'orientation horizontale et de sélectionner le mode Laser.

Appuyer sur les boutons correspondants de la commande à distance pour activer la fonction respective.

### **7.21 Travaux en mode Standby (en attente)**

Pour arrêter le laser, appuyer sur le bouton ON/OFF sur le laser.

Le bouton ON/OFF sur la commande à distance permet uniquement d'arrêter le faisceau laser, le laser fonctionne

**8 Nettoyage et entretien**

### **8.1 Nettoyage et séchage**

- 1. Si de la poussière s'est déposée sur les lentilles, la souffler pour l'éliminer.
- 2. Ne pas toucher le verre avec les doigts.<br>3. Nettover uniquement avec un chiffon
- Nettoyer uniquement avec un chiffon propre et doux ; humidifier avec un peu d'eau ou d'alcool pur, si besoin est.

**REMARQUE** N'utiliser aucun autre liquide qui pourrait attaquer les pièces en plastique.

4. Respecter les plages de températures en cas de stockage du matériel, notamment en hiver ou en été, à l'intérieur d'un véhicule (–30 °C à +60 °C).

### **8.2 Stockage**

Si votre appareil a été mouillé, le déballer. Sécher l'appareil, sa mallette de transport et les accessoires (température max. 40 °C) et nettoyer le tout. Ne remballer le matériel qu'une fois complètement sec.

Si votre matériel est resté longtemps stocké ou s'il a été transporté sur une longue distance, vérifier sa précision (mesure de contrôle) avant de l'utiliser.

Si l'appareil n'est pas utilisé pendant une période prolongée, retirer les piles.

alors en mode Standby (la DEL Standby sur le laser clignote lentement).

Si la commande à distance est utilisée, orienter la fenêtre d'émission du signal de la commande à distance vers la fenêtre de réception du laser.

Lors de la mise en marche du laser, maintenir le bouton Marche/Arrêt enfoncé pendant 2 secondes.

### **REMARQUE**

Si le laser de canalisation est déplacé, il ne peut plus être mis en marche par la commande à distance. Le message d'erreur Error apparaît sur la zone d'affichage du laser de canalisation, le faisceau laser clignote lentement.

Utiliser le bouton Marche/Arrêt sur le laser de canalisation et contrôler la disposition du laser.

### **8.3 Transport**

Pour transporter ou renvoyer le matériel, utiliser soit le coffret de livraison Hilti, soit tout autre emballage de même qualité.

### **ATTENTION**

**Toujours enlever les piles/le bloc-accu avant de renvoyer l'appareil.**

### **8.4 Service de calibrage Hilti**

Nous recommandons de confier régulièrement l'appareil au service de calibrage Hilti, pour pouvoir garantir la fiabilité selon les normes applicables et les réglementations en vigueur.

Le Service de calibrage Hilti est à la disposition des utilisateurs ; nous vous recommandons de faire contrôler l'appareil au moins une fois pas an.

Le service de calibrage Hilti certifie qu'au jour du contrôle. les spécifications de l'appareil vérifié sont conformes aux caractéristiques techniques figurant dans le mode d'emploi.

En cas d'écarts avec les données du constructeur, le réglage des appareils de mesure utilisés est réinitialisé. Après l'ajustage et le contrôle, une plaquette de calibrage est apposée sur l'appareil et il est certifié par écrit, au moyen d'un certificat de calibrage, que l'appareil fonctionne dans les plages de caractéristiques indiquées par le constructeur.

Les certificats de calibrage sont systématiquement requis pour les entreprises qui sont certifiées selon ISO 900X.

Le revendeur Hilti agréé le plus proche se tient à votre disposition pour vous conseiller.

37

### **9 Guide de dépannage**

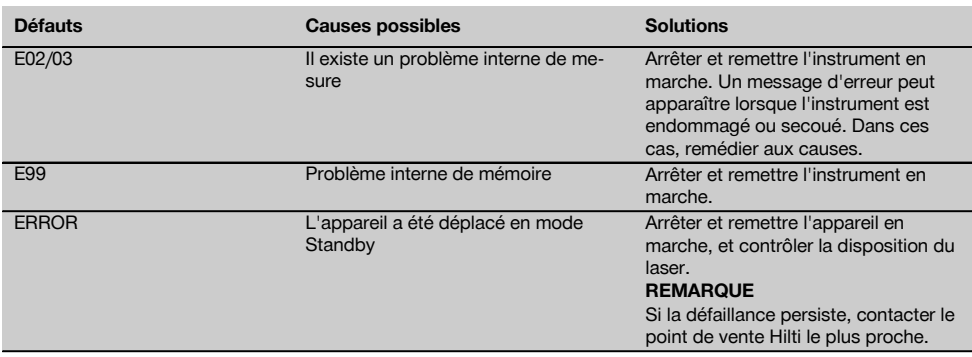

### **10 Recyclage**

### **AVERTISSEMENT**

En cas de recyclage incorrect du matériel, les risques suivants peuvent se présenter :

la combustion de pièces en plastique risque de dégager des fumées et gaz toxiques nocifs pour la santé.

Les piles abîmées ou fortement échauffées peuvent exploser, causer des empoisonnements ou intoxications, des brûlures (notamment par acides), voire risquent de polluer l'environnement.

En cas de recyclage sans précautions, des personnes non autorisées risquent d'utiliser le matériel de manière incorrecte, voire de se blesser sérieusement, d'infliger de graves blessures à des tierces personnes et de polluer l'environnement.

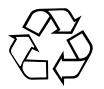

Les appareils Hilti sont fabriqués pour une grande part en matériaux recyclables dont la réutilisation exige un tri correct. Dans de nombreux pays, Hilti est déjà équipé pour reprendre votre ancien appareil afin d'en recycler les composants. Consulter le service clients Hilti ou votre conseiller commercial.

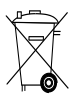

Pour les pays européens uniquement

Ne pas jeter les appareils électriques dans les ordures ménagères !

Conformément à la directive européenne concernant les appareils électriques et électroniques anciens et sa transposition au niveau national, les appareils électriques usagés doivent être collectés séparément et recyclés de manière non polluante.

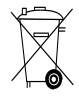

Les piles doivent être éliminées conformément aux réglementations nationales en vigueur.

### **11 Garantie constructeur des appareils**

Hilti garantit l'appareil contre tout vice de matières et de fabrication. Cette garantie s'applique à condition que l'appareil soit utilisé et manipulé, nettoyé et entretenu correctement, en conformité avec le mode d'emploi Hilti, et que l'intégrité technique soit préservée, c'est-à-dire sous réserve de l'utilisation exclusive de consommables, accessoires et pièces de rechange d'origine Hilti.

Cette garantie se limite strictement à la réparation gratuite ou au remplacement gracieux des pièces défectueuses pendant toute la durée de vie de l'appareil. Elle ne couvre pas les pièces soumises à une usure normale.

**Toutes autres revendications sont exclues pour autant que des dispositions légales nationales impératives ne s'y opposent pas. En particulier, Hilti ne** **saurait être tenu pour responsable de toutes détériorations, pertes ou dépenses directes, indirectes, accidentelles ou consécutives, en rapport avec l'utilisation ou dues à une incapacité à utiliser l'appareil dans quelque but que ce soit. Hilti exclut en particulier les garanties implicites concernant l'utilisation et l'aptitude dans un but bien précis.**

Pour toute réparation ou tout échange, renvoyer l'appareil ou les pièces concernées au réseau de vente Hilti compétent, sans délai, dès constatation du défaut.

La présente garantie couvre toutes les obligations d'Hilti et annule et remplace toutes les déclarations antérieures ou actuelles, de même que tous accords oraux ou écrits concernant des garanties.

### **12 Déclaration FCC (valable aux États-Unis) / Déclaration IC (valable au Canada)**

### **ATTENTION**

Cet appareil a subi des tests qui ont montré qu'il était conforme aux limites définies pour un instrument numérique de la classe B, conformément à l'alinéa 15 des règlements FCC. Ces limites sont conçues pour assurer une protection suffisante contre toutes interférences nuisibles dans les zones résidentielles. Des appareils de ce type génèrent, utilisent et peuvent donc émettre des radiations haute fréquence. S'ils ne sont pas installés et utilisés conformément aux instructions, ils peuvent causer des interférences nuisibles dans les réceptions de radiodiffusion.

L'absence de telles perturbations ne peut toutefois être garantie dans des installations de type particulier. Si cet appareil provoque des interférences nuisibles à la réception radio ou télévision, ce qui peut être constaté en l'arrêtant et en le remettant en marche, l'utilisateur est tenu d'éliminer ces perturbations en adoptant l'une ou l'autre des mesures suivantes :

Réorienter l'antenne de réception ou la déplacer.

Augmenter la distance entre l'appareil et le récepteur.

Demander l'aide d'un revendeur ou d'un technicien spécialisé en radio/TV.

### **REMARQUE**

Toute modification ou tout changement subi par l'appareil et non expressément approuvé par Hilti peut limiter le droit de l'utilisateur à se servir de l'équipement.

### **13 Déclaration de conformité CE (original)**

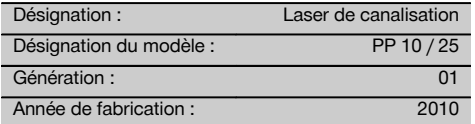

Nous déclarons sous notre seule et unique responsabilité que ce produit est conforme aux directives et normes suivantes : 2011/65/UE, 2006/95/CE, 2004/108/CE, EN ISO 12100.

**Hilti Corporation, Feldkircherstrasse 100, FL‑9494 Schaan**

**Paolo Luccini** Matthias Gillner Head of BA Quality and Process Management Business Area Electric Tools & Accessories<br>01/2012 01/2012 01/2012

### **Documentation technique par :**

Hilti Entwicklungsgesellschaft mbH Zulassung Elektrowerkzeuge Hiltistrasse 6 86916 Kaufering **Deutschland** 

fr

Executive Vice President

Mathier

Business Area Electric Tools & Accessories

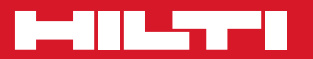

### **Hilti Corporation**

LI-9494 Schaan Tel.: +423 / 234 21 11 Fax:+423 / 234 29 65 www.hilti.com

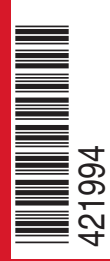

Hilti = registered trademark of Hilti Corp., Schaan W 3775 | 0913 | 00-Pos. 1 | 1 Printed in Germany © 2013 Right of technical and programme changes reserved S. E. & O. 421994 / A3